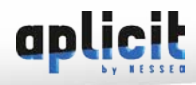

# **R** PROGRAMME DETAILLÉ | REVIT STRUCTURE - LES FONDEMENTS DU LOGICIEL

**Durée** : 3 jours soit 21h | **Editeur** : Autodesk | **Objectifs** : Découvrir les bases du logiciel **Public concerné** : Dessinateurs, projeteurs, Ingénieurs, Architectes | **Niveau** : Débutant **Environnement & prérequis** : Connaissance Windows | **N° Agrément** : 8269 09252 69

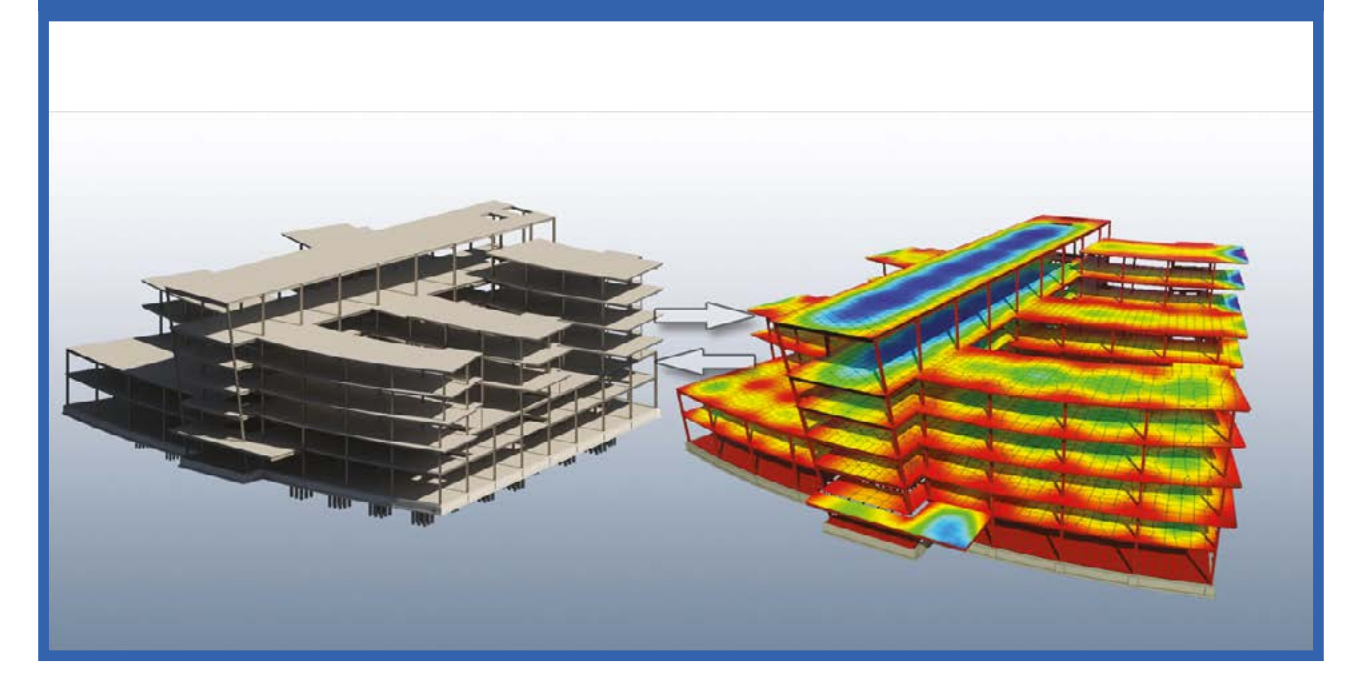

# 1 Présentation de la conception BIM

• Définition de paramétrique

• Différence entre Revit MEP, Architecture & Structure

# 2 L'interface utilisateur

- Ecran d'accueil
- Composition de l'interface utilisateur
- Bouton de menu de l'application
- Le Ruban
- Barre d'outils d'accès rapide
- InfoCenter
- Barre des options
- Barre de contrôle de vue
- Arborescence du projet
- Palette de propriétés

#### 3 Démarrage d'un projet

- Création d'un projet
- Les Gabarits de projet
- Arborescence projet
- Navigateur de projet
- •Géo-référence du projet

#### 4 Ouverture des fichiers Revit et enregistrement de fichiers Revit

- Ouverture de fichier .RVT
- Les options d'ouverture
- Les options d'enregistrement
- Les fichiers de sauvegarde (.0001.rvt)
- Le rappel de sauvegarde de Revit

# 5 Propriétés des vues

- Ouvrir une vue
- Ajouter une vue à une feuille
- Supprimer une vue d'une feuille
- Créer une feuille
- Copier une vue
- Copier une vue avec les éléments spé-
- cifiques à cette vue
- Renommer des vues et des nomencla $t$ ures
- Renommer une feuille
- Supprimer une vue
- Développer ou réduire un nœud de
- l'arborescence du projet
- Rechercher les vues associées
- Vues en plan • Vues d'élévation
- Vues en coupe
- Vues de détail
- Vues 3D
- Vues de la visite virtuelle
- Vues de légendes
- Vues de nomenclature
- Dupliquer les vues dépendantes
- Visibilité et affichage de graphismes
- dans les vues du projet
- Zones cadrées
- Rotation de vues
- Parcours des vues
- Propriétés de la vue

# 6 Les outils de Modification

• Déplacer, copier, rotation, échelle, ajusté, scindé, aligné

# 7 Liaison, Import - Exportation

• Orienter et placer le dessin dans l'espace de travail

• Importation ou liaison de fichiers CAO à l'aide des outils Importer CAO et Lier CAO

- Importation de fichiers depuis SketchUp
- Importation d'objets ACIS
- Options d'importation et de lien pour les
- formats CAO et les modèles Revit • Définition de l'échelle pour les fichiers
- DWG ou DXF importés

• Définition des paramètres de contrainte pour la géométrie importée

- Déplacement d'une importation spé-
- cifique à une vue au premier plan ou à l'arrière-plan
- Exportation d'une visite virtuelle
- Exportation d'une nomenclature
- Exportation aux formats CAO
- Exportation au format Design Web
- Exportation des calques
- Exportation d'une vue vers un fichier d'image
- Exportation de vues de projet au format HTML

• Création de nomenclatures de pièces/ surfaces

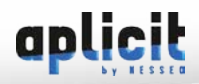

# **R** PROGRAMME DETAILLÉ | REVIT STRUCTURE - LES FONDEMENTS DU LOGICIEL

# 8 Copie d'éléments de projet • Copie d'éléments du projet d'un niveau

# 10 Annotations et détails

- Notes textuelles
- Quadrillage
- Niveaux
- Plans de référence
- Visibilité et étendues des données
- Notes d'identification
- Etiquettes
- Symboles
- Détail
	- Libellés
- Les Murs • Les Sols
- 

à un autre

vue à une autre

pour REVIT STRUCTURE

• Les Portes, les Fenêtres & Ouvertures

• Copie d'éléments d'annotation d'une

9 Les éléments Architecturaux et MEP

- Les Plafonds • Escaliers
- Toits
- 
- Les Gaines, raccords & éléments • Les canalisations, raccords & éléments
- L'électricité

**62**